# **UFFICIO 415 TIAP** Contatti Ufficio: **095366509 - 379**

#### MODALITA' DI ACCESSO DA REMOTO PAGAMENTO DEI DIRITTI DI COPIA

AVVISO AGLI AVVOCATI PER LA CONSULTAZIONE DEI FASCICOLI PER I QUALI E' STATO NOTIFICATO:

> - AVVISO 415 BIS - AVVISO 408/411

l) DA REMOTO:

a) Richiedere il preventivo dei diritti per le copie dell'intero fascicolo, scrivendo a: tiap.procura.catania@giustizia.it ;

b) Ricevuta l'indicazione sull'importo dei diritti di copia, effettuare il pagamento attraverso il servizio pagamenti telematici su PST (Pago PA); c) Depositare "Richiesta di accesso agli atti", come da indicazioni sotto riportate, con allegata la ricevuta del pagamento oppure con allegato il decreto di ammissione al gratuito patrocinio.

### PDP - Portale Deposito atti Penali https://pst.giustizia.it

## QUANDO IL FASCICOLO NON È PRESENTE A PDP NEL VOSTRO ELENCO:

-EFFETTUARE "AGGIORNA ELENCO" (tasto in basso a sinistra e verificare data/ora ultimo aggiornamento) per vedere tutti i fascicoli per i quali avete depositato la nomina e siete autorizzati alla consultazione da remoto. Attendere che sotto il tasto siano riportate effettivamente data e ora dell'aggiornamento appena effettuato. -EFFETTUARE LA RICERCA: è sufficiente inserire nella stringa di ricerca il numero del procedimento (RGNR), senza anno.

ATTENZIONE: se, dopo l'AGGIORNAMENTO alla data corrente, il vostro fascicolo non appare tra gli autorizzati, dovrete inserire un SOLLECITO al PDP.

# **QUANDO IL FASCICOLO È PRESENTE NEL VOSTRO ELENCO:**

-Opzione: DEPOSITO ATTI SUCCESSIVI

-Selezionare: RICHIESTA **DI** ACCESSO AGLI ATTI

-Depositare "Richiesta di accesso agli atti" l'istanza con firma digitale in formato p.7m, con allegata la ricevuta del pagamento oppure con allegato il decreto di ammissione al gratuito patrocinio;

-Aspettare il ricevimento di una E-MAIL contenente il codice password (entro 24h); -Accedere al **PDP** e cliccare l'icona "cartella documenti" a destra del vostro fascicolo;

-Inserire il codice password che vi abilita al fascicolo.

## **N.B. Illink è valido 3 giorni dal ricevimento della PEC**

## 2) **IN PRESENZA:**

-con appuntamento: **tiap.procura.catania@giustizia.it ;** 

-senza appuntamento: solo nei casi di assoluta urgenza, - lunedì a venerdì dalle 9 alle 12.00.

 $\label{eq:nonlinear} \begin{split} \omega_1^* \omega_1^* \omega_2^* \omega_1^* \omega_2^* \omega_1^* \omega_1^* \omega_$ 

Presso l'Ufficio TIAP ( stanza 56 piano terra) le parti interessate possono consultare i fascicoli per i quali il pubblico ministero abbia notificato l'avviso di conclusione di indagini ex art. 415 bis c.p.p. oppure l'avvenuta richiesta di archiviazione ai sensi dell'art. 408 c.p.p.

È possibile anche estrarre copia degli atti a cura delle stesse parti, previo pagamento dei diritti di copia, con urgenza o senza urgenza, in base alle tabelle ministeriali in VIgore.

Sono legittimati a richiedere il fascicolo in caso di 415 bis c.p.p.:

- L'indagato

- Il difensore (con nomina depositata e accolta) o suo delegato munito di apposita delega

- La parte offesa (previa autorizzazione del pubblico ministero)

Sono legittimati a richiedere il fascicolo in caso di 408 c.p.p.:

- La parte offesa (che ha ricevuto l'avviso di richiesta di archiviazione)

- L'indagato

- Il difensore (con nomina depositata e accolta)

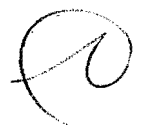

La persona interessata, deve presentarsi con documento di identità personale e la copia notificata dell'avviso di conclusione indagini o di richiesta di archiviazione.

Per gli avvocati è indispensabile il previo deposito tramite PDP della nomina e accoglimento della stessa.

L ' Avvocato titolare del fascicolo può delegare alla consultazione e/o all' estrazione di copie del fascicolo altro legale, che consegnerà all 'Ufficio 415 bis la delega.

La maggior parte dei fascicoli con avviso di conclusione indagini e archiviazione si trovano presso l'ufficio TIAP. In alcuni casi, tuttavia, alcuni fascicoli possono essere non digitalizzati ed essere trattenuti presso le Segreterie dei PM e, per tale motivo, è opportuno verificare la reale collocazione del fascicolo, leggendo attentamente l'avviso che è stato notificato, che riporta con precisione l'indicazione dell 'ufficio presso il quale si trova depositato il fascicolo per la consultazione.

Per i fascicoli digitalizzati in TIAP, le copie verranno rilasciate in formato: -elettronico, senza urgenza: in giornatà o nel tempo massimo di due giorni, in relazione al carico di richieste già in gestione;

**-cartaceo,** nel limite **massimo di 50 fogli, con urgenza (il giorno stesso) oppure senza urgenza (dal terzo giorno successivo alla richiesta).** 

Per il formato elettronico, la parte produrrà una chiavetta USB nuova, oppure l'Ufficio fornirà gratuitamente un CDIDVD, fino ad esaurimento scorte.

Per i supporti informatici contenuti nel fascicolo e non digitalizzati in TIAP (CD, DVD, memorie esterne, etc.) dovrà essere fatta istanza alla segreteria del PM che provvederà ad inviarli allo sportello TIAP dove potranno essere esaminati e dei quali potrà essere rilasciata copia.

Quando il contenuto da duplicare non è riconducibile ad un numero di pagine, trattandosi di files audio o video, si pagano i diritti in misura di euro 327,56.

Il pagamento dei diritti segue la **tabella ministeriale in vigore.** 

È possibile effettuare il pagamento dei diritti producendo le marche da bollo oppure la ricevuta telematica del Pago Pa (in cartaceo oppure inoltrata a **tiap.procura.catania@giustizia.it ;)** 

Catania, 20/11/2023

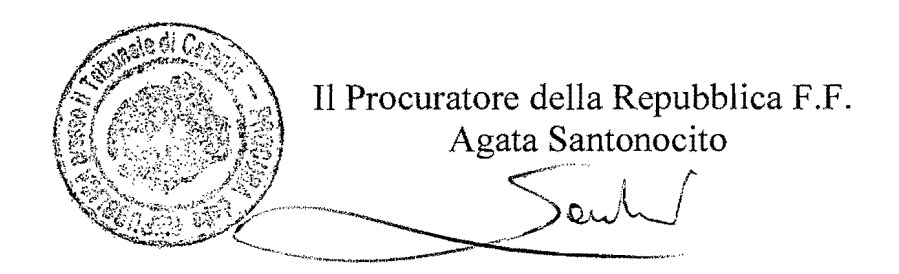